## **Problem Set 3: Image Manipulation with Python, OpenCV, and Numpy Computational Perception and Artificial Intelligence**

## **Description:**

We have learned how to use Python and Open Computer Vision to load, manipulate, and display images. This problem set has you practice manipulating images with Python in order to gain facility with the API and arrays in Numpy. You will submit your work in a zipped file called ps03.zip emailed to Mr. Michaud by the due date.

## **Setup**

A. Download and unzip the following folder into your Perception Lastname Directory:

<http://nebomusic.net/perception/ps03.zip>

B. Open the  $ps03.py$  file with IDLE and place your name in the comments as indicated in the code.

C. The  $p>03$ ,  $p\gamma$  file has the stubs for the functions you need to define. Again, take note of the comment style and content of comments. The 'pass' call under the function stubs is a placeholder for Python. When coding your functions, delete the 'pass' command.

## **Requirements:**

1. Find four images with dimensions of  $512 \times 512$  pixels. (They can be .png or .jpg). Save these into your 'input' folder.

2. In the  $p>03$ ,  $p<sub>V</sub>$  python module, read the data from your pictures according to these requirements:

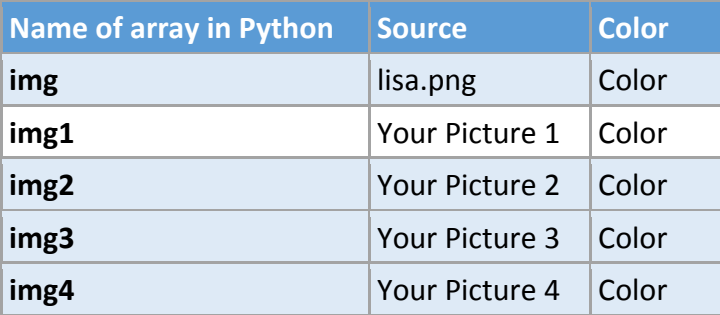

3. Create an image array img green where the red and blue pixels of img are set to 0.

4. Use the cv2.cvtColor() function and create an image array  $img1q$  that is a grayscale image from img1.

5. Create the following functions that implement lightness, average, and luminosity techniques for creating grayscale images. These are defined as stubs in the ps03.py module.

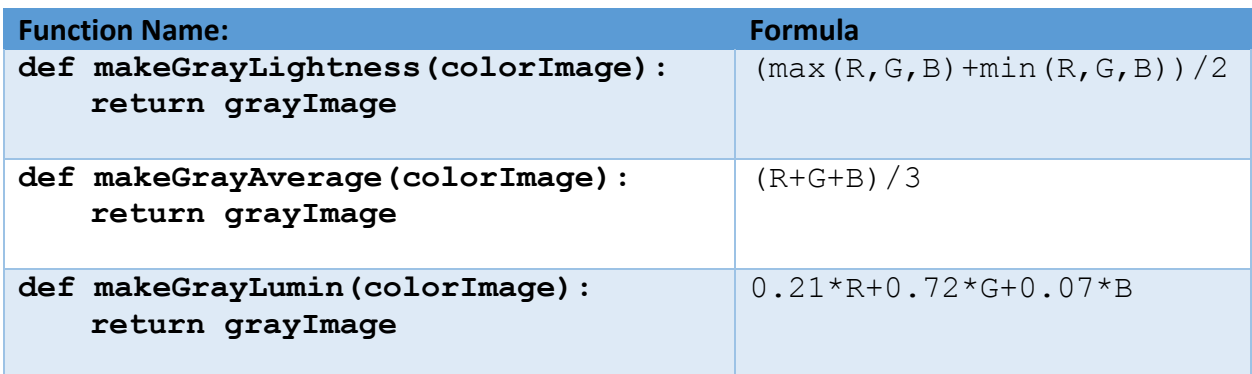

6. Using the color img array, use the functions from requirement 6 to create the following:

```
img grayLight = makeGrayLightness(img)
img grayAverage = makeGrayAverage(img)
img qrayLumin = makeGrayLumin(imq)
```
7. Use img3 and img4 for following.

a. Make Luminosity Grayscale images img3\_gray, img4\_gray. (Use the makeGrayLumin() function from step 5)

b. Write a function called averageImages (a, b) that will return an image consisting of averaging the values between inputs a and b.

c. Use the averageImages (img3 gray, img4 gray) and to create an image img34\_average.

8. Take the center 100x100 pixels of your img1 and place them into the center 100x100 pixels of img2. Name this new array img\_center\_patch.

9. Use the imshow() function and display the following images onto the screen with the assigned Window names.

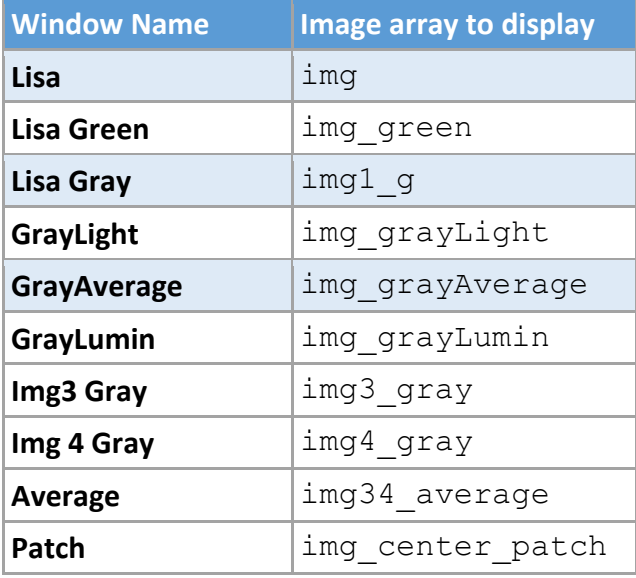

10. Make sure you have an exit sequence in the Python code to keep the program from crashing out when the images are closed.